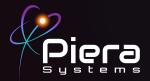

# Air Quality Monitors

Canāree

## QUICK START GUIDE

Canāree A-Series Copyright © 2022 Piera Systems Inc. All rights reserved. Made in Korea

### **CANĀREE DIAGRAM**

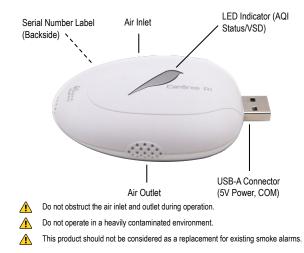

#### INCLUDED IN THIS KIT

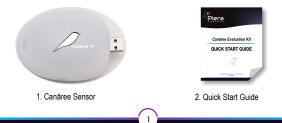

#### STEP 1

Connect the Canāree sensor directly to a PC running Windows 10 or MacOS (10.15 or above) using any available USB-A Port or USB Hub.

When powered via USB the Cānaree will illuminate and display real-time AQI status colors.

#### STEP 2

Download SenseiAQ software at www/pierasystems.com/support and run the application with your Cānaree connected

Once detected your Canāree will begin displaying AQI Information in the Dashboard and Details view

To send data to the Cloud - Click on the Login tab to login to SenseiAQ using your Piera Account or click Create Account if you do not have one. Click on Register device to activate remote monitoring.

Once logged in you will be able to view all devices registered to your account.

#### STEP 3

Canāree will continue to report air quality data locally and (if registered and logged in) to the SenseiAQ Cloud whenever the application is running.

To test sensor responsiveness to air quality changes, matches or incense sticks can be used to simulate poor air quality. Test other sources of pollution to see how they affect your air quality!

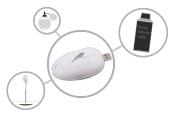

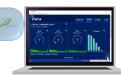

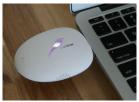

#### STEP 4

Data for all PM sizes can be seen in the Analysis tab, including smaller PM 0.1-0.5 values that are not displayed on the Dashboard The EPA does not offer AQL conversions for these smaller particles so values are currently not calculated or shown on the Dashboard

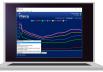

The Analysis Tab offers a number of views to analyze your data over time. Data will be recorded and reported to the cloud whenever SenseiAQ Application is running. For more detailed descriptions see the SenseiAQ User Guide.

### LED COLORS

After bootup, Canāree LED Lights will update in real-time based on AQI changes. These correspond with US EPA Recommendations regarding Air Quality and its impacts on Health. The LED Lights may flash for 10 seconds if smoke or vape is detected with VSD mode on.

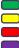

Good AQI Score of 0-50

Moderate AQ Score of 51-150

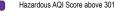

Unhealthy AQI Score of 151-300

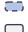

No LED light: No USB power or possible device malfunction

Smoke detected (RED)

Vape detected (BLUE)

Congratulations!

You are now in possession of the world's most accurate and responsive air quality monitor.

#### Next Steps:

- To learn more about the features of the SenseiAQ software, please refer to the SenseiAQ User Guide available on our support site
- To further evaluate the capabilities of your Canāree sensor, please refer to the Canāree Datasheet
- More resources including additional support resources visit us at www.pierasystems.com/support
- For information on third-party integrations contact us at support@pierasystems.com.